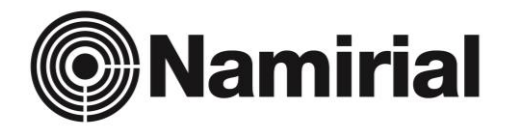

per

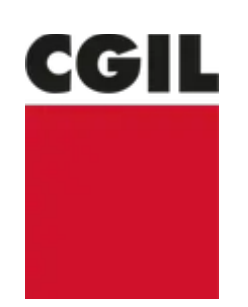

# REFERENDUM "Per Il Lavoro Stabile, Sicuro, Tutelato, Dignitoso"

# Guida all'uso della piattaforma**<sup>2</sup> Namirial**<br> **2** Onboarding

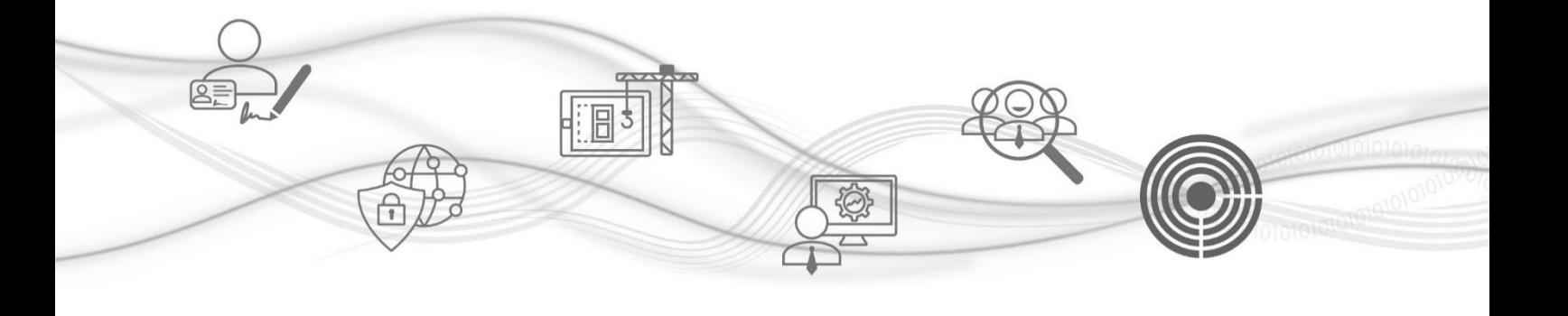

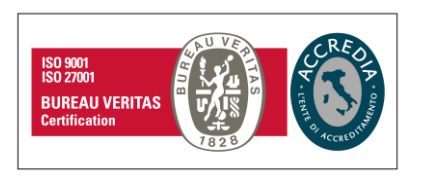

#### **Namirial S.p.A.**

Via Caduti sul Lavoro n. 4, 60019 Senigallia (An) - Italia | Tel. +39 071 63494 www.namirial.com | amm.namirial@sicurezzapostale.it | P.IVA IT02046570426 C.F. e iscriz. al Reg. Impr. Ancona N. 02046570426 | REA N. AN - 157295 Codice destinatario T04ZHR3 | Capitale sociale € 8.238.145,00 i.v.

## Indice

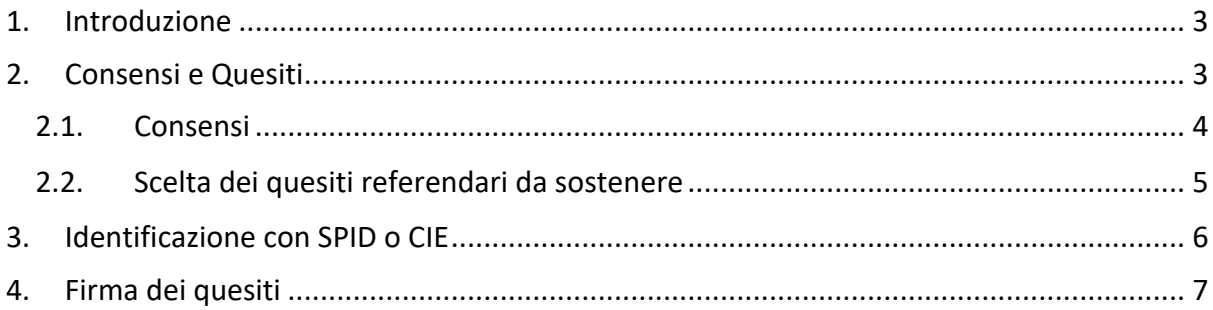

## <span id="page-2-0"></span>1. Introduzione

Namirial Onboarding è una piattaforma in grado di gestire in maniera semplice e veloce la firma digitale di documenti a seguito di una identificazione certa eseguita con le identità digitali SPID e CIE.

CGIL, con lo scopo di raccogliere le firme per i referendum "Per Il Lavoro Stabile, Sicuro, Tutelato, Dignitoso", ha adottato la piattaforma per permette a tutti coloro lo vogliano di sostenere la presentazione dei quattro quesiti referendari anche da remoto senza la necessità di recarsi fisicamente presso banchetti o sedi CGIL.

Nelle prossime pagine vedremo come utilizzare la piattaforma Namirial Onboarding per poter accedere, scegliere, identificarsi e firmare.

## <span id="page-2-1"></span>2. Consensi e Quesiti

Una volta che il Sostenitore, tramite l'apposita pagina dedicata al referendum sui siti CGIL, ha inserito il proprio indirizzo e-mail e il Comune di iscrizione alle liste elettorali riceverà una e-mail dove sarà presente un collegamento.

Cliccando tale collegamento (la piattaforma supporta anche dispositivi mobili) il Sostenitore verrà ridirezionato automaticamente all'interno della piattaforma di Namirial Onboarding.

#### **NOTA**

È possibile che in presenza di un grande numero di sostenitori, per evitare rallentamenti o blocchi, venga richiesto di attendere per qualche istante in coda; in questo caso il sistema mostrerà automaticamente una pagina di cortesia fornendo i dettagli dell'attesa, sotto un esempio.

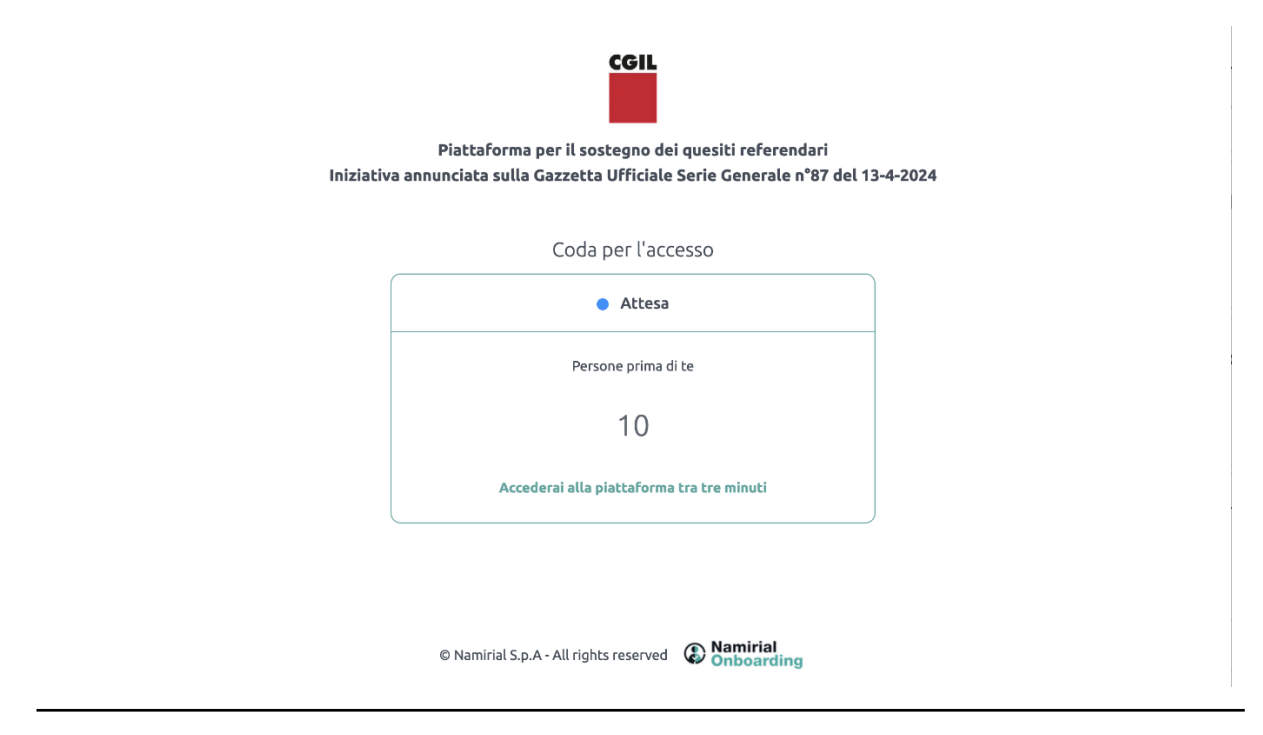

Guida all'uso della piattaforma di firma – Namirial Onboarding

#### **NOTA**

Per poter eseguire l'identificazione necessaria alla firma dei documenti a sostegno dei quesiti referendari è necessario disporre di almeno una identità digitale tra:

- CIE (credenziali, app CIEID e documento fisico in base alla modalità di attivata dal Sostenitore sulla propria carta di identità elettronica)
- SPID (credenziali ed eventuali dispostivi di secondo livello di autenticazione previsti dal proprio fornitore dell'identità digitale)

#### <span id="page-3-0"></span>2.1.Consensi

Il primo passaggio necessario alla firma è quello di accettare i consensi utili al rilascio, da parte di Namirial, di un certificato di firma elettronica qualificata.

#### **L'accettazione dei consensi è obbligatoria.**

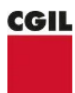

#### **SCELTA E ACCETTAZIONE QUESITI REFERENDARI** Iniziativa annunciata sulla Gazzetta Ufficiale Serie Generale n°87 del 13-4-2024

La informiamo che, attraverso l'accettazione delle condizioni sottoindicate, sta fornendo il Suo consenso all'identificazione tramite Identità Digitale (SPID) o Carta d'Identità Elettronica (CIE) ai fini del rilascio di un certificato di firma elettronica qualificata di tipo disposable ("Certificato Disposable") da parte di Namirial S.p.A., fornitore di servizi fiduciari qualificato ai sensi del regolamento eIDAS ed accreditato presso l'Agenzia per l'Italia Digitale. Il suddetto Certificato Disposable verrà apposto sul/i documento/i riportante/i i quesiti referendari che Lei selezionerà tra quelli sotto elencati. Si precisa che la sottoscrizione di tale/i documento/i tramite apposizione del Certificato Disposable avverrà automaticamente al momento dell'autenticazione con SPID o CIE, senza necessità di ulteriori azioni da parte Sua. Al termine del processo di firma elettronica, riceverà da parte di Namirial S.p.A. una e-mail contenente il contratto di rilascio del Certificato Disposable in formato elettronico.

Termini e condizioni di rilascio di certificato di firma elettronica qualificata one-shot

#### <sub>上</sub> Modulo di Richiesta

- $\bigcirc$  \*Il/la sottoscritto/a dichiara di aver preso visione del "Modulo di richiesta" e di accettarne integralmente il contenuto. In particolare, sottoscrivendo il suddetto Modulo di richiesta, il/la sottoscritto/a dichiara di accettare le "Condizioni Generali di Contratto" (link), il "Manuale Operativo" (link) nonché ogni eventuale documento ivi richiamato e annesso che insieme costituiscono e disciplinano il rapporto contrattuale avente ad oggetto l'erogazione dei servizi di certificazione di Namirial S.p.A.. Il/la sottoscritto/a dichiara altresì di aver preso visione dell'Informativa ex art.13 GDPR (link) di Namirial S.p.A..
- \*Ai sensi e per gli effetti degli artt. 1341 e 1342 c.c, il/la sottoscritto/a dichiara di aver compreso e di accettare espressamente le clausole contenute nel "Modulo di Richiesta" al OUADRO D - nn. 2 e 6: nonché le clausole contenute nelle "Condizioni Generali di Contratto" (link) di cui ai sequenti articoli: Art. 2 (Struttura del Contratto); Art. 3 (Oggetto); Art. 4 (Conclusione del contratto); Art. 5 (Validità dei Certificati); Art. 6 (Revoca e sospensione dei Certificati); Art. 7 (Durata del Contratto); Art. 9 (Obblighi e responsabilità del Titolare); Art. 10 (Garanzia e assistenza); Art. 11 (Obblighi e responsabilità del Certificatore); Art. 12 (Clausola risolutiva espressa); Art. 13 (Eccezioni al diritto di recesso in accordo alla Direttiva 2011/83/UE e al D. Lgs. 206/2005); Art. 14 (Disposizioni generali); Art. 15 (Legge applicabile); Art. 16 (Foro competente); Art. 17 (Modifiche al Contratto); Art. 18 (Cessazione dell'attività del Certificatore) e Art. 20 (Sopravvivenza delle clausole).

## <span id="page-4-0"></span>2.2.Scelta dei quesiti referendari da sostenere

Subito sotto al pannello di accettazione consensi il Sostenitore è chiamato a scegliere per quali quesiti vuole apporre la propria firma.

È possibile scegliere infatti di sostenere tutti i quesiti o solo alcuni di essi.

### **Il sostegno di almeno un quesito è obbligatorio.**

Quesiti Deferendum

#### **O** Seleziona almeno un elemento nel blocco

O OUESITO N. 1: Abrogazione delle norme che impediscono il reintegro al lavoro in caso di licenziamenti illegittimi Volete voi l'abrogazione del d.lgs. 4 marzo 2015, n. 23, recante "Disposizioni in materia di contratto di lavoro a tempo indeterminato a tutele crescenti, in attuazione della legge 10 dicembre 2014, n. 183" nella sua interezza? Q QUESITO N. 2: Abrogazione delle norme che facilitano i licenziamenti illegittimi nelle piccole imprese Volete voi l'abrogazione dell'articolo 8 della legge 15 luglio 1966, n. 604, recante "Norme sui licenziamenti individuali", come sostituito dall'art. 2, comma 3, della legge 11 maggio 1990, n. 108, limitatamente alle parole: "compreso tra un", alle parole "ed un massimo di 6" e alle parole "La misura massima della predetta indennità può essere maggiorata fino a 10 mensilità per il prestatore di lavoro con anzianità superiore ai dieci anni e fino a 14 mensilità per il prestatore di lavoro con anzianità superiore ai venti anni, se dipendenti da datore di lavoro che occupa più di quindici prestatori di lavoro."?» O QUESITO N. 3: Abrogazione delle norme che hanno liberalizzato l'utilizzo del lavoro a termine Volete voi l'abrogazione dell'articolo 19 del d.lgs. 15 giugno 2015, n. 81 recante "Disciplina organica dei contratti di lavoro e revisione della normativa in tema di mansioni, a norma dell'articolo 1, comma 7, della legge 10 dicembre 2014, n. 183", comma 1, limitatamente alle parole "non superiore a dodici mesi. Il contratto può avere una durata superiore, ma comunque", alle parole "in presenza di almeno una delle seguenti condizioni", alle parole "in assenza delle previsioni di cui alla lettera a), nei contratti collettivi applicati in azienda, e comunque entro il 31 dicembre 2024, per esigenze di natura tecnica, organizzativa e produttiva individuate dalle parti;" e alle parole "b bis)"; comma 1 -bis, limitatamente alle parole "di durata superiore a dodici mesi" e alle parole "dalla data di superamento del termine di dodici mesi"; comma 4, limitatamente alle parole ",in caso di rinnovo," e alle parole "solo quando il termine complessivo eccede i dodici mesi"; articolo 21, comma 01, limitatamente alle parole "liberamente nei primi dodici mesi e, successivamente."? O QUESITO N. 4: Abrogazione delle norme che impediscono, in caso di infortunio sul lavoro negli appalti, di estendere la responsabilità all'impresa appaltante Volete voi l'abrogazione dell'art. 26, comma 4, del decreto legislativo 9 aprile 2008, n. 81, recante "Attuazione dell'articolo 1 della legge 3 agosto 2007, n. 123. in materia di tutela della salute e della sicurezza nei luoghi di lavoro" come modificato dall'art. 16 del decreto legislativo 3 agosto 2009 n. 106. dall'art. 32 del decreto legge 21 giugno 2013, n. 69, convertito con modifiche dalla legge 9 agosto 2013, n. 98, nonché dall'art. 13 del decreto legge 21 ottobre 2021, n. 146, convertito con modifiche dalla legge 17 dicembre 2021, n. 215, limitatamente alle parole "Le disposizioni del presente comma non

Prosegui

si applicano ai danni conseguenza dei rischi specifici propri dell'attività delle imprese appaltatrici o subappaltatrici."?

## <span id="page-5-0"></span>3. Identificazione con SPID o CIE

Una volta completata l'accettazione dei consensi ed eseguita la selezione dei quesiti il Sostenitore cliccando su "Prosegui" accederà alla maschera di scelta della modalità di identificazione tra:

- SPID
- CIE (Carta di Identità Elettronica)

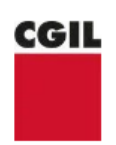

#### Scegli come proseguire per completare la richiesta

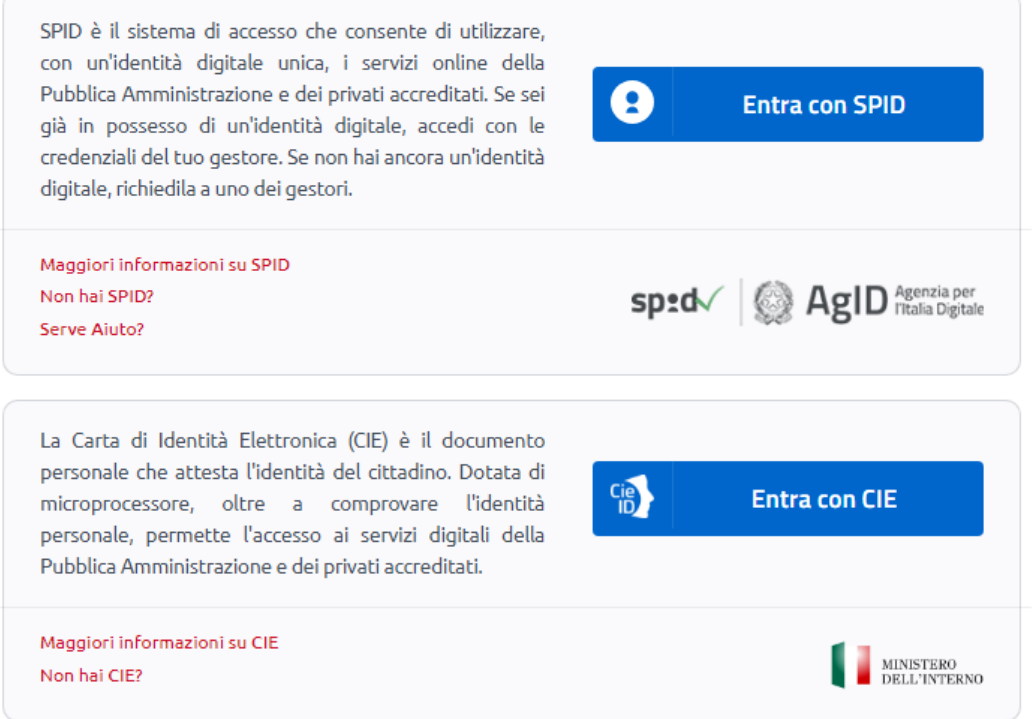

Cliccando su "Entra con SPID" il Sostenitore potrà scegliere il proprio fornitore dell'identità digitale e quindi procedere con il flusso di identificazione dedicato.

Cliccando su "Entra con CIE" il Sostenitore verrà direttamente ridirezionato sulla procedura di identificazione predisposta dal Ministero dell'Interno per CIE.

**Le procedure di "Entra con SPID" e "Entra con CIE" verranno svolte fuori dalla piattaforma di Namirial Onboarding, direttamente presso i rispettivi provider.**

## <span id="page-6-0"></span>4. Firma dei quesiti

Una volta completata l'identificazione con SPID o CIE il Sostenitore tornerà sulla piattaforma di Namirial Onboarding: la piattaforma con una procedura totalmente automatica procederà alla firma e quindi, una volta terminato, ridirezionerà il Sostenitore in una pagina di cortesia di fine flusso predisposta da CGIL.

**Al termine dell'identificazione con SPID o CIE è necessario attendere senza chiudere il browser o aggiornare la pagina: il processo termina solo una volta visualizzata la pagina di cortesia.**

#### **NOTA**

Una volta terminato il flusso il Sostenitore riceverà due e-mail:

- una e-mail contenente i documenti firmati per ogni singolo quesito (questa comunicazione verrà trasmessa tramite un indirizzo e-mail afferente a CGIL)
- una e-mail contenente il modulo di richiesta firmato per il rilascio del certificato di firma elettronica qualificata utilizzato per la firma a sostegno dei quesiti referendari (questa comunicazione verrà trasmessa tramite un indirizzo e-mail afferente a Namirial)

La trasmissione di queste due e-mail è necessaria e obbligatoria per poter soddisfare il requisito di trasparenza e accesso alla documentazione come da normativa.